# [visitwales.com](http://visitwales.com) Cynghorion da ar sut i greu cofnod da

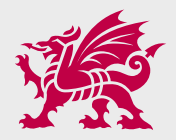

#### 1.1 **—Sut mae diweddaru'r wybodaeth amdana i ar [visitwales.com?](http://visitwales.com?)**

Bydd angen ichi fewngofnodi ar<https://rhestrucynnyrch.cymru> i ddiweddaru manylion eich busnes, gan gynnwys y disgrifiad, y lluniau a'ch cyfleusterau.

 Bydd angen eich ID Cyswllt, eich enw defnyddiwr a'ch cyfrinair. Gallwch lenwi pob rhan o'ch cofnod trwy fewngofnodi'n ddiogel heb help y Stiwardiaid Data, er eu bod wrth law rhag ofn y bydd angen eu help arnoch chi.

### 1.2 **—Cymorth**

Os oes gennych gwestiynau cyffredinol, cysylltwch â Stiwardiaid Data Croeso Cymru [croesocymruhelp@nvg.net](mailto:croesocymruhelp%40nvg.net?subject=) | 0330 808 9410 neu drwy sgwrs fyw.

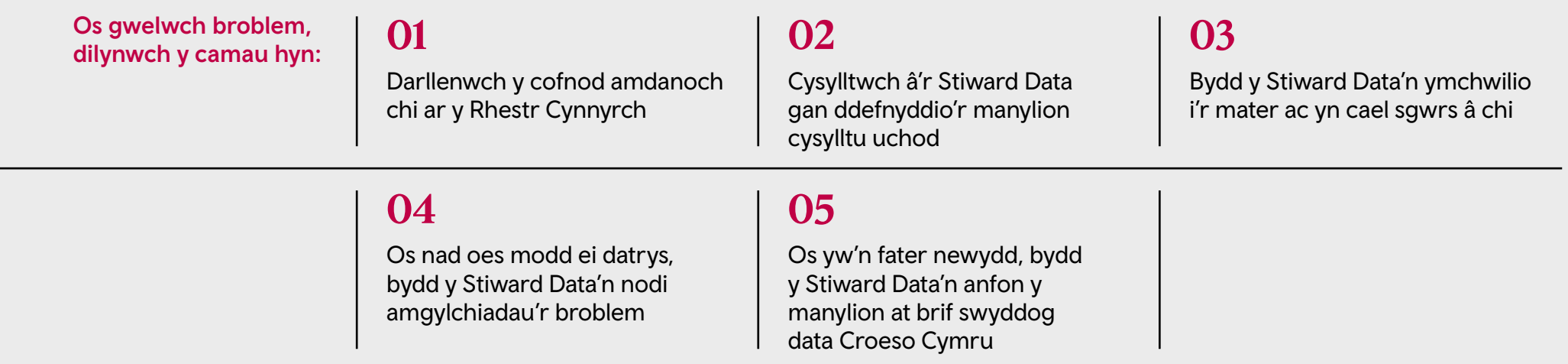

# 1.3 **01**

Wedi ichi fewngofnodi i'ch cyfrif, defnyddiwch y ddewislen ar yr ochr chwith i weld a diweddaru manylion eich busnes.

Hafan

Diwed

## **02**

Os oes gennych fwy nag un busnes, er enghraifft llety ac atyniad, fe welwch gwymplen ar ochr chwith ucha'ch sgrin lle gallwch ddewis pob busnes yn ei dro. Bydd angen ichi ddiweddaru manylion pob busnes sydd gennych ar eich cyfrif.

## **03**

Gofalwch eich bod yn llenwi pob adran fel bod eich busnes yn cael pob cyfle i ddenu sylw'ch cwsmeriaid posibl.

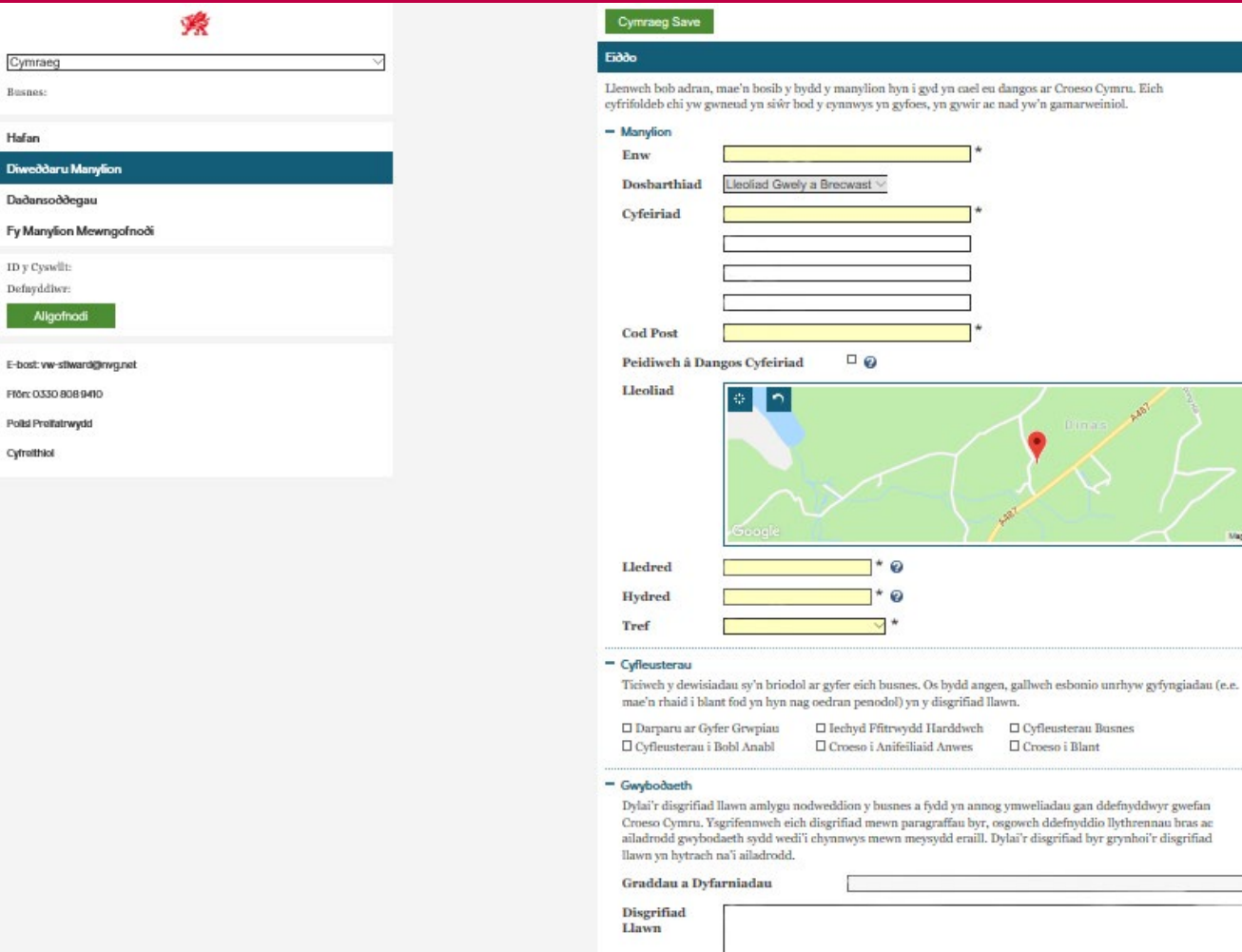

 $\sim$ 

D Croeso i Blant

E3

 $+$ ÷ Map dara 05019 Terms of Use

# 1.4 **01**

Gofalwch fod gennych y manylion diweddaraf wrth law a gwnewch yn siŵr eich bod yn llenwi popeth.

#### **02**

Gofalwch fod y ramadeg a'r sillafu yn gywir.

### **03**

Rhowch yr wybodaeth bwysicaf ar dop eich cofnod a chofiwch enwi'ch tre/ardal/rhanbarth agosaf.

#### **04**

Byddwch yn gryno rhag i'r darllenydd golli diddordeb.

#### **05**

Gwell osgoi disgrifiadau fel trysorau cudd a bro hudol.

#### **06**

Am help/cyngor a chynghorion da ar sut i wneud y gorau o 'Frand Cymru':

<http://bit.ly/CWcpWBc19>

#### **07**

Os bydd defnyddiwr yn defnyddio Google neu fotwm chwilio'r safle, mae'n hanfodol dewis Geiriau Allweddol er mwyn chwilio'n effeithiol. Cofiwch roi'r geiriau allweddol pwysicaf yn y disgrifiad byr gan mai hwn fydd yn cael ei chwilio gyntaf a rhowch y geiriau allweddol hynny eto yn y disgrifiad hir. Fodd bynnag, peidiwch ag ailadrodd geiriau'n rhy aml gan fod Google yn glyfar ac yn gwybod beth ydych yn ceisio'i wneud.

#### **08**

Meddyliwch am y geiriau y byddai'ch cwsmeriaid yn chwilio amdanyn nhw neu well byth, gofynnwch i'ch hen gwsmeriaid sut y bydden nhw'n disgrifio'ch eiddo.

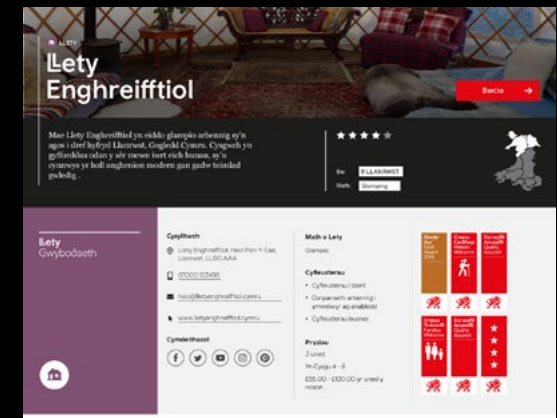

#### Cymerwch olwg

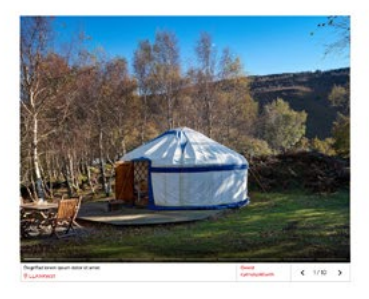

#### Amdan Lety Enghreifftiol

Mae Llety Enghreifftiol yn eiddo glampio unigryw sydd wedi'i Ieoli wrth ymyl Llannw<br>ymysg hyfrytwch Dyffryn Conwy. Mae'r eiddo mewn lle delfrydol i archwilio Llandud<br>ag ardal Bae Colwyn o fewn rhanbarth ehangach Gogledd Cy Enghreifftiel fywyd gwledig a naws modern.

Ymlaciwch yn y noawerithiau ar eich partis pren preifat, neu cortsiwch yn agos i dân cynnos gyda'ch llongwr coed eich hun tra'n mwynhau'r dufn dawelwch o'ch cwmpa Mae'r aufe'n cyrnaig cyfleutorena gwysti i deuloneold. Bio

Fe welched bestem corolled hele en had gerller yn mynyddord Clwyd, gwelchegordd En yn sawlin gwynt y natur Anton a mae at Betwe e Corolleg yn y mae ddi ar Fayr Maria Anton Leopold alwerte by ty fferedd by Fayr Maria Leopo

Lorem insum dolor sit amet, consectetur adiplacing elit. De rem ipsum dolor sit amet, consectetur adiploring elit. Donce et mi in justo venen<br>mentrum. Fisseca iliquim securiman dui, portitive inculis rissus métric situation and the<br>tor quam massa, post tindente il amet ante a rissu

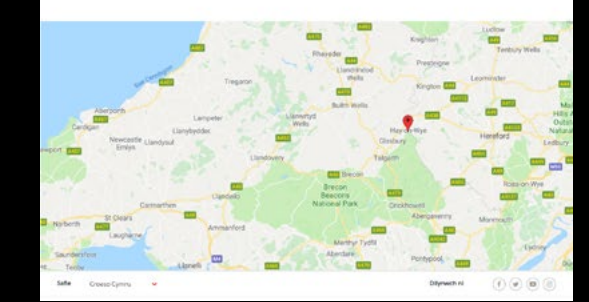

#### 1.5 **—Lluniau a fideos Sut i uwchlwytho lluniau a fideo**

# **01**

Fel ag y mae'r offeryn rhestru cynnyrch yn dweud wrthych, dewiswch ffoto 'ar draws' sydd o leiaf 1920 picsel wrth 1440 picsel (byddai ffoto sydd wedi'i dynnu ar ffôn symudol yn iawn fel arfer). Bydd y system yn newid eich ffoto i'r maint cywir yn awtomatig. Edrychwch arno ar y sgrin i wneud yn siŵr ei fod yn iawn cyn ei gadw.

## **02**

Ychwanegwch deitl sy'n disgrifio'r llun yn gywir gan y gallai Google ei ddefnyddio.

### **03**

Gofalwch nad yw'r ffeil yn fwy na 4 megabeit. Mae'n arfer da defnyddio ffeil mor fach â phosibl.

#### 爱 Delweddau a Floeos Ymwadiad trwydded delweddau: Drwy lwytho delwedd i fyny rydych chi'n cydnabod mai chi yw'r perchennog Cymraeg a/neu fod gennych yr hawliau angenrheidiol i ddefnyddio, dangos, addasu neu ddosbarthu'r ddelwedd. Gall methu â chael trwydded neu hawliau i ddefnyddio delwedd arwain at gosb a chosb gyfreithiol. Pan fyddwch wedi **Busnes:** gorffen ychwanegu cyfrwng, cliciwch y botwm Cadw i ychwanegu'r holl gyfryngau at eich cofnod. The following small images will be shown on Visit Wales until you upload larger images: Hafan Diweddaru Manylion Daðansoððegau Fy Manylion Mewngofnodi Delweddau (O) delweddau sonony y saappo Dewiswch ffotograff ar draws sydd o leiaf 1920 picsel x 1440 picsel (bydd lluniau a dynnwyd ar ffôn symudol fel ID y Cyswllt arfer yn dderbyniol). Bydd y system yn addasu eich llun i'r maint cywir yn awtomatig. Cwiriwch ei fod yn edrych yn iawn ar y sgrin cyn cadw. Ychwanegwch deitl sy'n disgrifio'r ddelwedd yn gywir oherwydd mae'n bosibl iddo Defnyddiwr:

Allgofnodi

E-bost: ww-stward@nvg.net

EfAn: 0330.908.9410

Polis Preifatrwydd

Cyfreithiol

### **04**

Rhowch ffoto 'ar draws', nid 'ar i fyny'.

# **05**

Caiff y 10 llun mawr cyntaf eu defnyddio. Defnyddiwch y llaw i lusgo ac aildrefnu'r lluniau fydd yn cael eu dangos ar Croeso Cymru. Meddyliwch am drefn y lluniau. Y llun y byddwch yn ei roi gyntaf yn eich rhestr o luniau fydd y cyntaf i gael ei weld ar y carwsél.

# **06**

gael ei ddefnyddio gan Google.

**Add New** 

 $-$  YouTube (0)

ddangosir ar Croeso Cymru i gadw eich cofnod yn gyfoes.

Os nad yw'r holl luniau mewn fformat mawr, bydd y llun cyntaf yn ymddangos yn fawr yn y pennyn, a'r lluniau olynnol yn ymddangos mewn carwsél fformat bach.

Ar hyn o bryd, bydd fersiwn fach o'r ddelwedd yn cael ei hanfon at Croeso Cymru, ond yn ddiweddarach eleni bydd y 10 delwedd fawr gyntaf yn cael eu defnyddio. Defnyddiwch y llaw i lusgo ac ail-archebu'r delweddau a

Dewch o hyd i'r fideo rydych am ei ddefnyddio ar YouTube a chopïwch y cod cyfeirio ac ychwanegu teitl sy'n disgrifio'r fideo'n gywir oherwydd mae'n bosib iddo gael ei fynegeio gan Google. Cliciwch y botwm chwarae i

wirio bod v cyfeirnod yn gywir. Bydd un fideo yn cael ei ddangos ar Croeso Cymru.

#### **07**

Defnyddiwch y 10 llun rydych yn gallu'u cyhoeddi gan y byddan nhw'n helpu'ch gwestai/gwesteion i wneud eu penderfyniad, ac yn eu cadw ar eich cofnod. Peidiwch â rhoi mwy nag un llun o'r un peth.

## **08**

Dewiswch y fideo rydych am ei rhoi ar YouTube a chopïwch y cod cyfeirio ac ychwanegu teitl sy'n disgrifio'r fideo'n gywir (efallai y bydd Google am ei mynegeio). Cliciwch y botwm chwarae i wneud yn siŵr bod y cod yn gywir. Dim ond un fideo y cewch ei dangos ar Croeso Cymru. Bydd y fideo yn ymddangos ar eich tudalen rhestrai mewn diweddariad i'r wefan yn y dyfodol.

#### **—Lluniau a fideos**  1.6 **Canllaw i'r Lluniau**

Rydych chi am i ddarpar ymwelwyr ddewis eich busnes a chlicio i weld eich manylion. Ceisiwch feddwl am eich cofnod am eich busnes o safbwynt eich darpar ymwelydd. A fyddech chi'n bwcio llety ar sail geiriau yn unig?

Meddyliwch pa un y byddech chi'n ei ddewis:

- a) Yr un â lluniau o safon wael/yr un heb luniau
- b) Yr un â llawer o luniau o safon uchel

 Mae'r penderfyniad yn un rhwydd ond gofalwch eich bod yn defnyddio'r lluniau gorau sydd gennych a'u bod yn cyfleu'r gwir. Os oes gennych ddigon o arian, beth am ddefnyddio ffotograffydd proffesiynol gan y byddech yn gallu defnyddio'i luniau ar eich gwefan, y cyfryngau cymdeithasol a'ch gweithgarwch marchnata arall.

 Os nad oes a bod gennych ffôn clyfar, y peth hawsaf ichi fyddai eu tynnu ar hwnnw a'u llwytho i fyny eich hunan.

# **01**

Cymerwch luniau ar adegau gwahanol o'r flwyddyn a newidiwch drefn y lluniau'n rheolaidd fel bod eich cofnod wastad yn edrych yn gyfoes. Er enghraifft, byddai llun o lolfa glyd a thân coed braf yn wych ar gyfer gwyliau'r gaeaf.

#### **02**

Cadwch bethau'n llachar trwy dynnu lluniau yn ystod y dydd – gadewch y goleuni naturiol i mewn a throwch y goleuadau ymlaen hyd yn oed.

## **03**

Dangoswch elfennau sy'n unigryw i'ch busnes e.e. golygfa dda.

## **04**

Os ydych chi'n byw ar bwys atyniad da, rhowch ffotos ohono ond gofalwch eich bod yn cael caniatâd ac felly'r hawlfraint i wneud hynny.

#### 1.7 **—Adran y 'Dolenni Allanol' Cyfryngau Cymdeithasol**

Mae dolenni allanol ar gael nawr ichi eu hychwanegu at eich cofnod:

- —Facebook
- —Instagram
- —Twitter
- —Pinterest
- —YouTube

 Y cyfan sydd angen ichi ei wneud yw ychwanegu cyfeiriad cyfryngau cymdeithasol a bydd yn all-gysylltu i'ch cyfrif cyfrwng cymdeithasol.

 Mae cadw'ch bys ar byls y cyfryngau cymdeithasol yn hanfodol hefyd er mwyn marchnata'ch hunan a'ch cofnod.

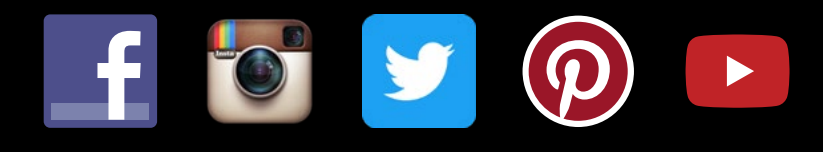

#### **—Doleni bwcio**  1.8

Gallwch ychwanegu dolenni bwcio at eich cofnod trwy ddewis y sianel bwcio sy'n well gennych. Gallwch ddefnyddio'ch system bwcio'ch hunan neu'r platfform bwcio rydych yn ei ddefnyddio. Defnyddiwch dechnoleg e-fasnachu i drosglwyddo pobl i'ch gwefan neu blatfform bwcio.

 Dewiswch yr adran 'dolenni allanol' ac ychwanegu'ch URL bwcio. Os nad oes gennych dudalen bwcio, ychwanegwch gyfeiriad eich gwefan neu dudalen gysylltu.

# 1.9 **—Beth sydd i ddod?**

**Opsiynau iaith**

Cyfieithiadau yn y **Gymraeg** a'r **Almaeneg** os ydych chi am fersiynau wedi'u cyfieithu o'ch cofnod i ymddangos yn rhannau perthnasol y wefan.

- —**Disgrifiadau Cymraeg**  byddwn yn cyhoeddi blwch chwilio geiriau allweddol Cymraeg cyn hir. Gallwch nawr gynnwys eich disgrifiadau, lluniau a theitlau Cymraeg. Sgroliwch lawr y dudalen i'r adran 'Disgrifiad Cymraeg' ac ychwanegu'ch manylion yn Gymraeg.
- —Disgrifiadau Almaeneg un o'n marchnadoedd allweddol yw'r Almaen. I ychwanegu'ch disgrifiad Almaeneg, logiwch i mewn i'ch cyfrif a phan fyddwch chi'n hapus â'ch disgrifiad, sgroliwch i lawr y dudalen i'r adran 'Disgrifiad Almaeneg' a chliciwch y saeth i gael cyfieithiad awtomatig i'r Almaeneg.

 Os oes angen help arnoch i gyfieithu, yna siaradwch â *Helo Blod* fydd yn gallu rhoi cyfieithiadau am ddim ichi o hyd at 500 o eiriau y mis i bob busnes. <https://businesswales.gov.wales/heloblod/cy/helo-blod>

#### **—Gweld ystadegau'r wefan**  1.10

Os oes gennych fusnes 'gwarant ansawdd' (Croeso Cymru neu Gynlluniau AA yn unig), byddwch yn cael cofnod yn awtomatig ar [visitwales.com.](http://visitwales.com)

 Bydd y ddewislen ystadegau'n dangos ystadegau misol o sawl gwaith mae pobl wedi bod yn eich cofnod ar wefan Croeso Cymru.